# **Inhaltsverzeichnis**

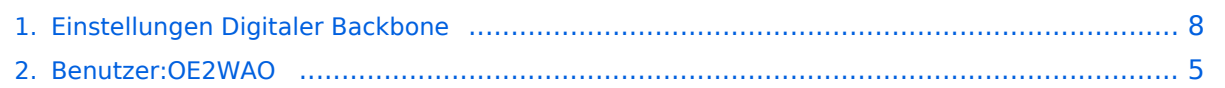

# **Einstellungen Digitaler Backbone**

[Versionsgeschichte interaktiv durchsuchen](https://wiki.oevsv.at) [VisuellWikitext](https://wiki.oevsv.at)

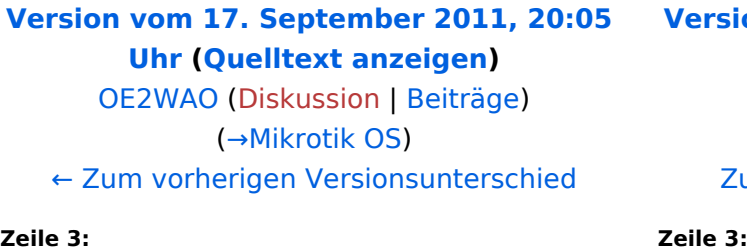

 $\equiv$  === Mikrotik OS ===  $\equiv$   $\equiv$   $\equiv$   $\equiv$   $\equiv$   $\equiv$  Mikrotik OS ===

Derzeit ist MikrotikOS 5.4 die Empfehlung für Knoten ohne Useraccess, und 4.17 für HAMNET Poweruser Knoten.<br>

**−** Die Software ist **zu finden** am Fileserver bei [http://web.oe2xzr.ampr.at/download/ OE2XZR] unter Mikrotik zu finden (Stand 16.9.2011)

Derzeit ist MikrotikOS 5.4 die Empfehlung für Knoten ohne Useraccess, und 4.17 für HAMNET Poweruser Knoten.<br>

**[Version vom 17. September 2011, 20:06](#page-7-0)  [Uhr](#page-7-0) [\(Quelltext anzeigen](#page-7-0))** [OE2WAO](#page-4-0) [\(Diskussion](https://wiki.oevsv.at/w/index.php?title=Benutzer_Diskussion:OE2WAO&action=view) | [Beiträge\)](https://wiki.oevsv.at/wiki/Spezial:Beitr%C3%A4ge/OE2WAO) [\(→Mikrotik OS\)](#page-8-0) [Zum nächsten Versionsunterschied →](#page-7-0)

Die Software ist am Fileserver bei [http://web.oe2xzr.ampr.at/download/ OE2XZR] unter Mikrotik zu finden (Stand 16.9.2011)

 $=$  HF Konfiguration  $=$   $=$   $\qquad$   $=$  HF Konfiguration  $=$ 

### Version vom 17. September 2011, 20:06 Uhr

#### Inhaltsverzeichnis

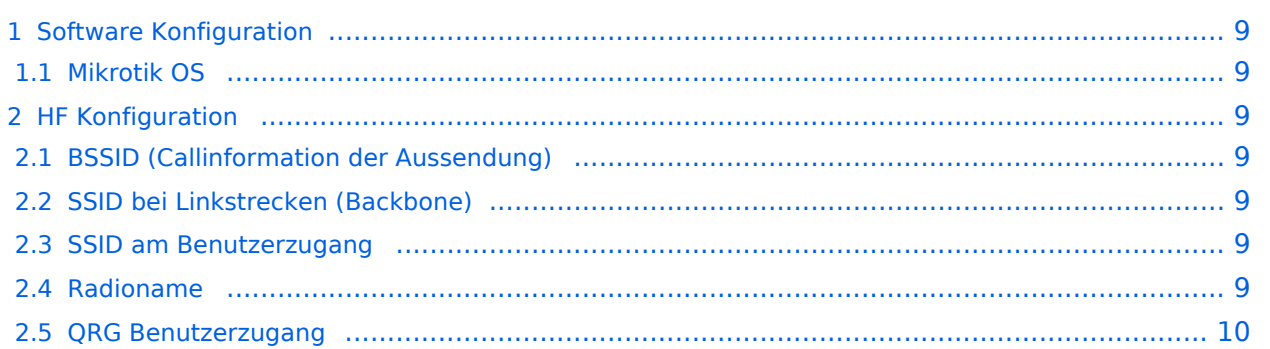

**+**

# Software Konfiguration

#### **Mikrotik OS**

Derzeit ist MikrotikOS 5.4 die Empfehlung für Knoten ohne Useraccess, und 4.17 für HAMNET Poweruser Knoten.

Die Software ist am Fileserver bei [OE2XZR](http://web.oe2xzr.ampr.at/download/) unter Mikrotik zu finden (Stand 16.9.2011)

## HF Konfiguration

#### **BSSID (Callinformation der Aussendung)**

Um die einzelnen Aussendungen zuordnen zu können wird das Feld BSSID in der Konfiguration der Komponenten gepflegt. Diese BSSID Information wird bei jedem Datenpaket ausgesendet und ermöglicht damit eine korrekte AFU Technische Zuordnung. Details der BSSID Funktion sind hier zu entnehmen[:\[1\]](http://de.wikipedia.org/wiki/Service_Set) . Die Aussendung der BSSID Information ist ein Feld welches in allen getesteten Komponenten konfigurierbar ist (Ubiquiti, Linksys, Mikrotik) und ist immer mit dem Call der Amateurfunkstation zu versehen.

#### **SSID bei Linkstrecken (Backbone)**

#### **Schema**:

HAMNET-ACCESSPOINT-CLIENT

An erster Stelle steht der Accesspoint, dann die verlinkten Clients.

*Beispiel Link1: OE6XKR = Accesspoint WDS, OE6XWR= Client WDS (einfache P2P)*

HAMNET-OE6XKR-OE6XWR

*Beispiel Link2: OE6XKR = Accesspoint WDS, OE8XHR = Client WDS, OE6XYZ = Client WDS (Mulitclients)*

HAMNET-OE6XKR-OE8XHR-OE6XYZ

#### **SSID am Benutzerzugang**

HAMNET

Am Benutzerzugang wird nur HAMNET eingetragen. Somit ist auch bei Verwendung eines anderen Zugangspunktes die Konfiguration beim Benutzer (Client) ident.

# **BlueSpice4**

#### **Radioname**

# OE2XZR

Im Radioname ist dann das jeweilige Call einzutragen, welches im HELO Frame periodisch ausgesendet wird.

#### **QRG Benutzerzugang**

Um eine halbwegs einheitliche Lösung für die Benutzerzugänge in OE zu schaffen, hat man sich darauf geeinigt, die HF Zugänge ins HAMNET auf 13cm (2,4GHz) zu machen.

Dabei wird überwiegend die auf 5MHz verringerte Bandbreite verwendet. Ein positiver Nebeneffekt daraus ist die höhere Reichweite wegen der 6db höheren Leistungsdichte, sowie die Unerreichbarkeit unserer Einstiegsknoten durch herkömmliche ISM WLAN Benutzer, da diese in den meisten Fällen die Veringerung der Bandbreite nicht unterstützen, oder diese vorsätzlich ändern müssten.

Bevorzugte Frequenzen sind

- $\bullet$  2417MHz (Kanal 2)
- $\bullet$  2432MHz (Kanal 5)

### <span id="page-4-0"></span>**Einstellungen Digitaler Backbone: Unterschied zwischen den Versionen**

[Versionsgeschichte interaktiv durchsuchen](https://wiki.oevsv.at) [VisuellWikitext](https://wiki.oevsv.at)

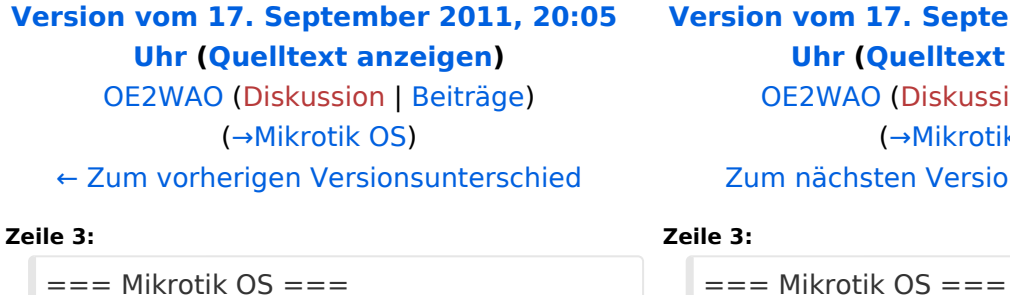

Derzeit ist MikrotikOS 5.4 die Empfehlung für Knoten ohne Useraccess, und 4.17 für HAMNET Poweruser Knoten.<br>

**−** Die Software ist **zu finden** am Fileserver bei [http://web.oe2xzr.ampr.at/download/ OE2XZR] unter Mikrotik zu finden (Stand 16.9.2011)

#### **[Version vom 17. September 2011, 20:06](#page-7-0)  [Uhr](#page-7-0) [\(Quelltext anzeigen](#page-7-0))** [OE2WAO](#page-4-0) [\(Diskussion](https://wiki.oevsv.at/w/index.php?title=Benutzer_Diskussion:OE2WAO&action=view) | [Beiträge\)](https://wiki.oevsv.at/wiki/Spezial:Beitr%C3%A4ge/OE2WAO)

[\(→Mikrotik OS\)](#page-5-0) [Zum nächsten Versionsunterschied →](#page-7-0)

**+**

Derzeit ist MikrotikOS 5.4 die Empfehlung für Knoten ohne Useraccess, und 4.17 für HAMNET Poweruser Knoten.<br>

Die Software ist am Fileserver bei [http://web.oe2xzr.ampr.at/download/ OE2XZR] unter Mikrotik zu finden (Stand 16.9.2011)

 $==$  HF Konfiguration  $==$   $\qquad \qquad$   $=$  HF Konfiguration  $==$ 

# Version vom 17. September 2011, 20:06 Uhr

#### Inhaltsverzeichnis

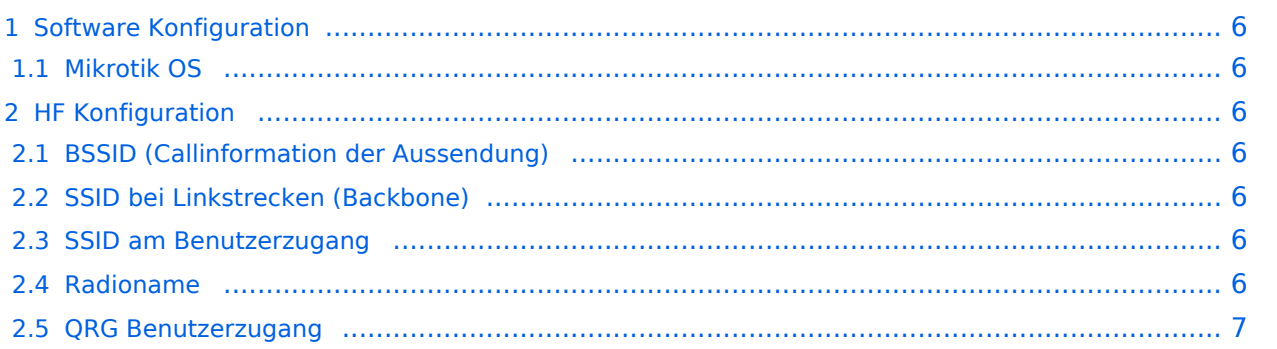

# <span id="page-5-1"></span>Software Konfiguration

#### <span id="page-5-0"></span>**Mikrotik OS**

Derzeit ist MikrotikOS 5.4 die Empfehlung für Knoten ohne Useraccess, und 4.17 für HAMNET Poweruser Knoten.

Die Software ist am Fileserver bei [OE2XZR](http://web.oe2xzr.ampr.at/download/) unter Mikrotik zu finden (Stand 16.9.2011)

## <span id="page-5-2"></span>HF Konfiguration

#### <span id="page-5-3"></span>**BSSID (Callinformation der Aussendung)**

Um die einzelnen Aussendungen zuordnen zu können wird das Feld BSSID in der Konfiguration der Komponenten gepflegt. Diese BSSID Information wird bei jedem Datenpaket ausgesendet und ermöglicht damit eine korrekte AFU Technische Zuordnung. Details der BSSID Funktion sind hier zu entnehmen[:\[1\]](http://de.wikipedia.org/wiki/Service_Set) . Die Aussendung der BSSID Information ist ein Feld welches in allen getesteten Komponenten konfigurierbar ist (Ubiquiti, Linksys, Mikrotik) und ist immer mit dem Call der Amateurfunkstation zu versehen.

#### <span id="page-5-4"></span>**SSID bei Linkstrecken (Backbone)**

#### **Schema**:

HAMNET-ACCESSPOINT-CLIENT

An erster Stelle steht der Accesspoint, dann die verlinkten Clients.

*Beispiel Link1: OE6XKR = Accesspoint WDS, OE6XWR= Client WDS (einfache P2P)*

HAMNET-OE6XKR-OE6XWR

*Beispiel Link2: OE6XKR = Accesspoint WDS, OE8XHR = Client WDS, OE6XYZ = Client WDS (Mulitclients)*

HAMNET-OE6XKR-OE8XHR-OE6XYZ

#### <span id="page-5-5"></span>**SSID am Benutzerzugang**

HAMNET

Am Benutzerzugang wird nur HAMNET eingetragen. Somit ist auch bei Verwendung eines anderen Zugangspunktes die Konfiguration beim Benutzer (Client) ident.

# **BlueSpice4**

#### <span id="page-6-0"></span>**Radioname**

# OE2XZR

Im Radioname ist dann das jeweilige Call einzutragen, welches im HELO Frame periodisch ausgesendet wird.

#### <span id="page-6-1"></span>**QRG Benutzerzugang**

Um eine halbwegs einheitliche Lösung für die Benutzerzugänge in OE zu schaffen, hat man sich darauf geeinigt, die HF Zugänge ins HAMNET auf 13cm (2,4GHz) zu machen.

Dabei wird überwiegend die auf 5MHz verringerte Bandbreite verwendet. Ein positiver Nebeneffekt daraus ist die höhere Reichweite wegen der 6db höheren Leistungsdichte, sowie die Unerreichbarkeit unserer Einstiegsknoten durch herkömmliche ISM WLAN Benutzer, da diese in den meisten Fällen die Veringerung der Bandbreite nicht unterstützen, oder diese vorsätzlich ändern müssten.

Bevorzugte Frequenzen sind

- $\bullet$  2417MHz (Kanal 2)
- $\bullet$  2432MHz (Kanal 5)

### <span id="page-7-0"></span>**Einstellungen Digitaler Backbone: Unterschied zwischen den Versionen**

[Versionsgeschichte interaktiv durchsuchen](https://wiki.oevsv.at) [VisuellWikitext](https://wiki.oevsv.at)

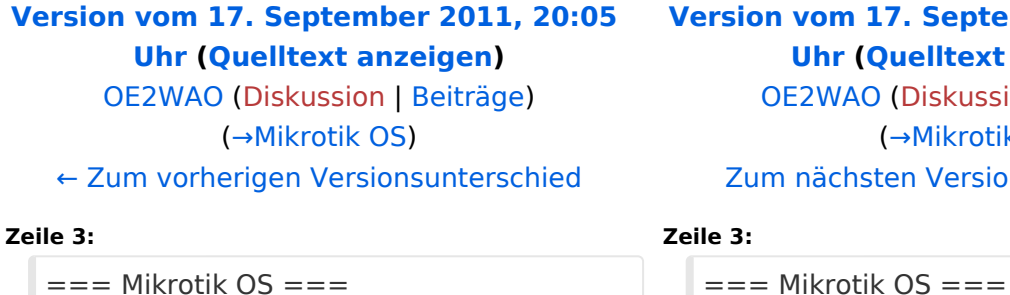

Derzeit ist MikrotikOS 5.4 die Empfehlung für Knoten ohne Useraccess, und 4.17 für HAMNET Poweruser Knoten.<br>

**−** Die Software ist **zu finden** am Fileserver bei [http://web.oe2xzr.ampr.at/download/ OE2XZR] unter Mikrotik zu finden (Stand 16.9.2011)

#### **[Version vom 17. September 2011, 20:06](#page-7-0)  [Uhr](#page-7-0) [\(Quelltext anzeigen](#page-7-0))** [OE2WAO](#page-4-0) [\(Diskussion](https://wiki.oevsv.at/w/index.php?title=Benutzer_Diskussion:OE2WAO&action=view) | [Beiträge\)](https://wiki.oevsv.at/wiki/Spezial:Beitr%C3%A4ge/OE2WAO)

[\(→Mikrotik OS\)](#page-8-0) [Zum nächsten Versionsunterschied →](#page-7-0)

**+**

Derzeit ist MikrotikOS 5.4 die Empfehlung für Knoten ohne Useraccess, und 4.17 für HAMNET Poweruser Knoten.<br>

Die Software ist am Fileserver bei [http://web.oe2xzr.ampr.at/download/ OE2XZR] unter Mikrotik zu finden (Stand 16.9.2011)

 $==$  HF Konfiguration  $==$   $\qquad \qquad$   $=$  HF Konfiguration  $==$ 

# Version vom 17. September 2011, 20:06 Uhr

### Inhaltsverzeichnis

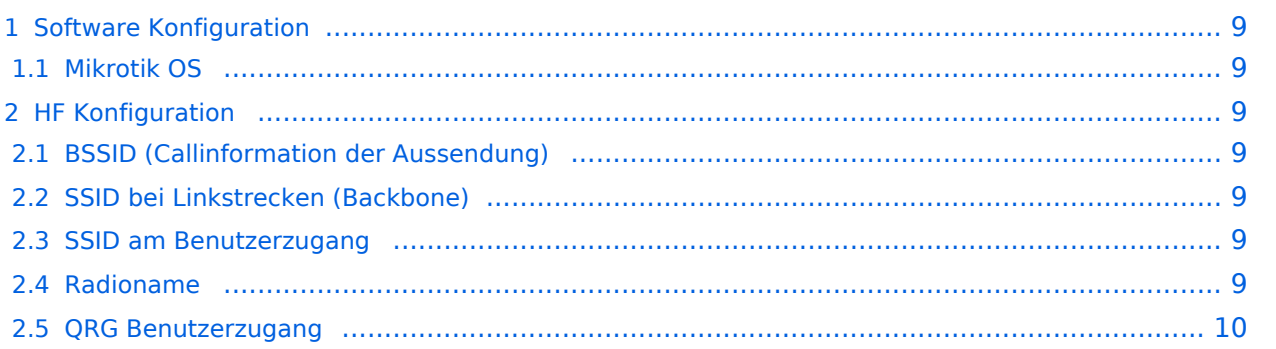

# <span id="page-8-1"></span>Software Konfiguration

#### <span id="page-8-0"></span>**Mikrotik OS**

Derzeit ist MikrotikOS 5.4 die Empfehlung für Knoten ohne Useraccess, und 4.17 für HAMNET Poweruser Knoten.

Die Software ist am Fileserver bei [OE2XZR](http://web.oe2xzr.ampr.at/download/) unter Mikrotik zu finden (Stand 16.9.2011)

## <span id="page-8-2"></span>HF Konfiguration

#### <span id="page-8-3"></span>**BSSID (Callinformation der Aussendung)**

Um die einzelnen Aussendungen zuordnen zu können wird das Feld BSSID in der Konfiguration der Komponenten gepflegt. Diese BSSID Information wird bei jedem Datenpaket ausgesendet und ermöglicht damit eine korrekte AFU Technische Zuordnung. Details der BSSID Funktion sind hier zu entnehmen[:\[1\]](http://de.wikipedia.org/wiki/Service_Set) . Die Aussendung der BSSID Information ist ein Feld welches in allen getesteten Komponenten konfigurierbar ist (Ubiquiti, Linksys, Mikrotik) und ist immer mit dem Call der Amateurfunkstation zu versehen.

#### <span id="page-8-4"></span>**SSID bei Linkstrecken (Backbone)**

#### **Schema**:

HAMNET-ACCESSPOINT-CLIENT

An erster Stelle steht der Accesspoint, dann die verlinkten Clients.

*Beispiel Link1: OE6XKR = Accesspoint WDS, OE6XWR= Client WDS (einfache P2P)*

HAMNET-OE6XKR-OE6XWR

*Beispiel Link2: OE6XKR = Accesspoint WDS, OE8XHR = Client WDS, OE6XYZ = Client WDS (Mulitclients)*

HAMNET-OE6XKR-OE8XHR-OE6XYZ

#### <span id="page-8-5"></span>**SSID am Benutzerzugang**

HAMNET

Am Benutzerzugang wird nur HAMNET eingetragen. Somit ist auch bei Verwendung eines anderen Zugangspunktes die Konfiguration beim Benutzer (Client) ident.

# **BlueSpice4**

#### <span id="page-9-0"></span>**Radioname**

# OE2XZR

Im Radioname ist dann das jeweilige Call einzutragen, welches im HELO Frame periodisch ausgesendet wird.

#### <span id="page-9-1"></span>**QRG Benutzerzugang**

Um eine halbwegs einheitliche Lösung für die Benutzerzugänge in OE zu schaffen, hat man sich darauf geeinigt, die HF Zugänge ins HAMNET auf 13cm (2,4GHz) zu machen.

Dabei wird überwiegend die auf 5MHz verringerte Bandbreite verwendet. Ein positiver Nebeneffekt daraus ist die höhere Reichweite wegen der 6db höheren Leistungsdichte, sowie die Unerreichbarkeit unserer Einstiegsknoten durch herkömmliche ISM WLAN Benutzer, da diese in den meisten Fällen die Veringerung der Bandbreite nicht unterstützen, oder diese vorsätzlich ändern müssten.

Bevorzugte Frequenzen sind

- $\bullet$  2417MHz (Kanal 2)
- $\bullet$  2432MHz (Kanal 5)